Department of Computer Science Course number: CSC.T341

2023年度の講義と演習は,学術国際情報センター3階 情報工学系計算機室で実施します.

# コンピュータ論理設計 Computer Logic Design

# 4. ハードウェア記述言語:順序回路

Hardware Description Language: Sequential Circuit

吉瀬 謙二 情報工学系 Kenji Kise, Department of Computer Science kise \_at\_ c.titech.ac.jp www.arch.cs.titech.ac.jp/lecture/CLD/ 講義: 月曜日 10:45-12:25, 木曜日 10:45-12:25

Ver. 2023-04-17b <sup>1</sup>

## Sample Verilog HDL code

- ACRi Room のサーバーにリモートデスクトップでログインする.
	- /home/tu\_kise/cld/lec4/ にサンプルのコードがあるので,Ubuntu のターミナルで次 のコマンドを入力して,自分のディレクトリにコピーする.
	- /home/tu\_kise は automount のディレクトリなので, アクセスしないとファイルが見え ない.tabキーによる補完がうまく動作しないことがあるので注意する.

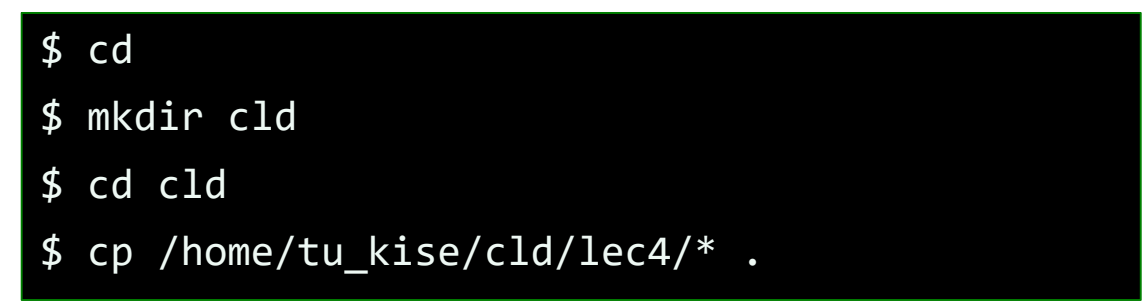

- code051.v をシミュレーションするためには.
	- リモートデスクトップで接続した Ubuntu のターミナルで次のコマンドを入力する.
	- コマンド iverilog でコンパイルして,生成される a.out を実行する.

\$ iverilog code051.v \$ ./a.out

## code051.v 波形ビューワ GTKwave を使って波形を見る

- code051.v をシミュレーションして, その表示を確認すること.
- シミュレーションのためのクロック信号の記述を示す.
- \$ iverilog code051.v  $$./a.out$ \$ gtkwave main.vcd &
- forever文は,続くブロックの処理を無限に繰り返す.この例では,reg型の信号r\_clkを開始時に0に 初期化し, #50の後にr\_clkの値の反転を繰り返す.
- GTKwaveで波形を確認すると,10MHz(周期 100ns)のクロックが生成されることがわかる.

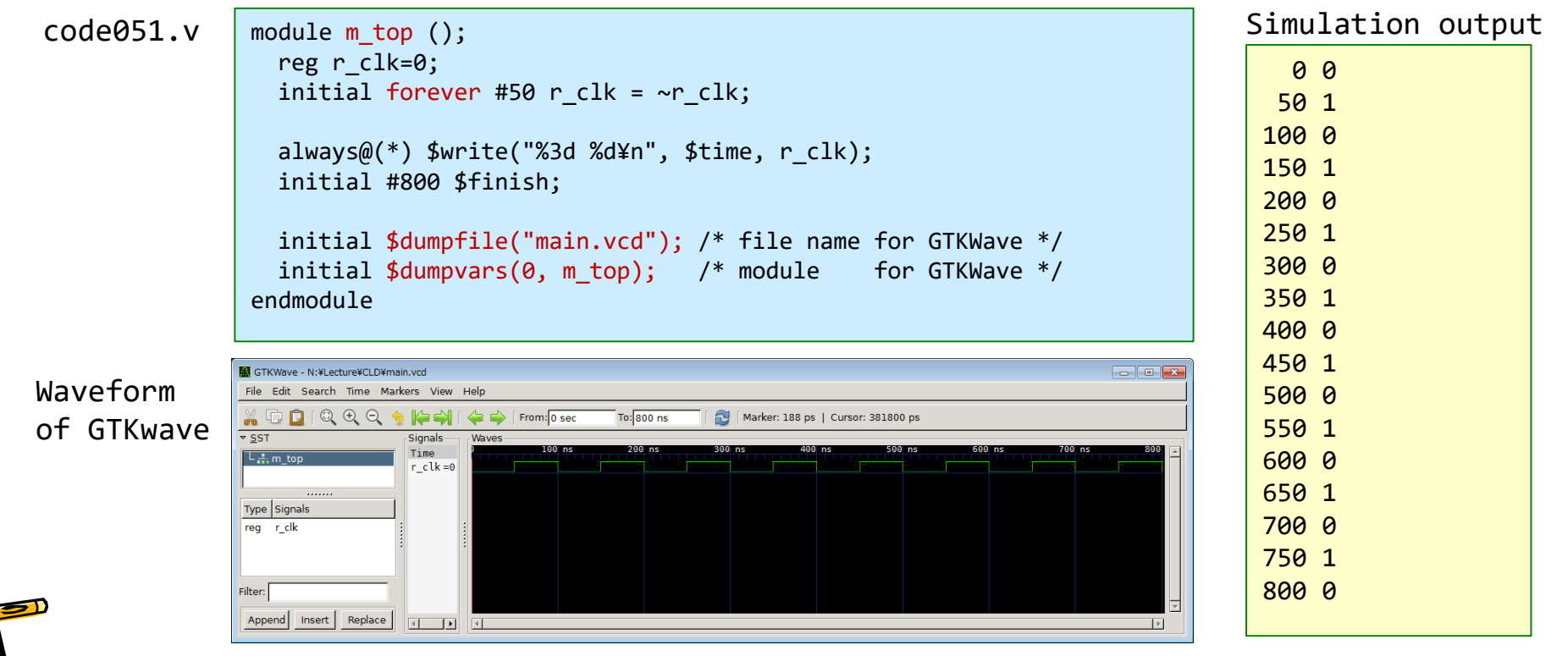

### GTKwave 波形ビューワのデモンストレーション

- Vivado での GTKwave の使い方.
- ファイルの読み込み,表示する信号の追加.
- 表示範囲の調整,2進法,10進法での表示.

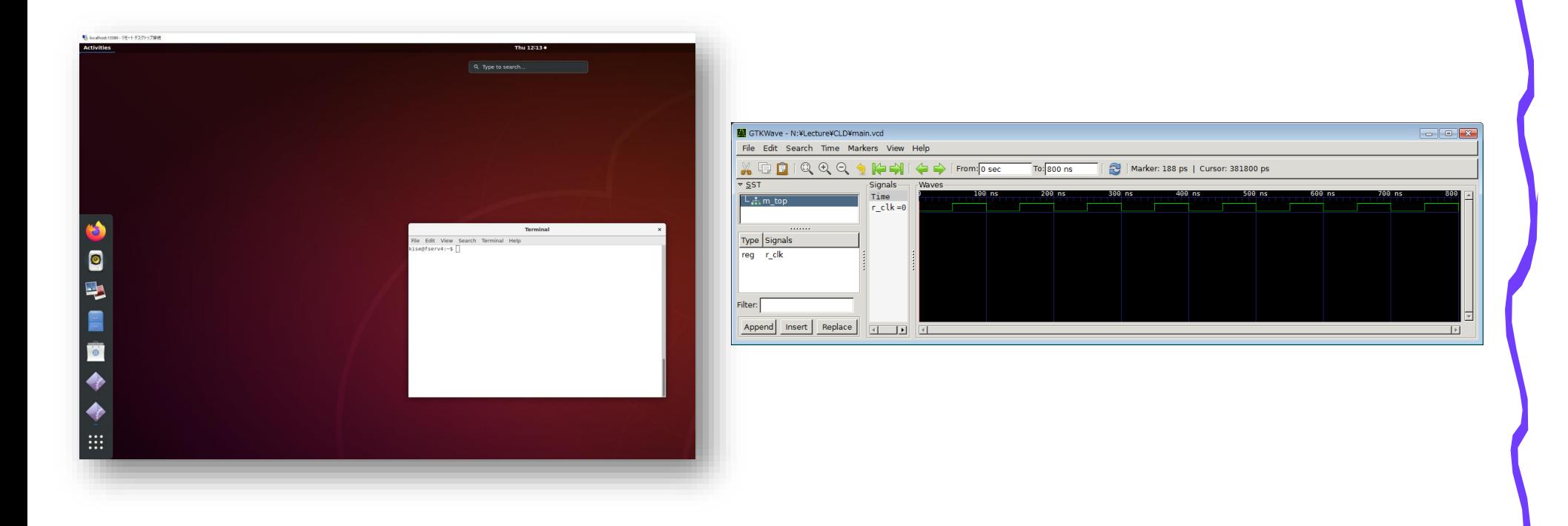

### code052.v カウンタ回路を記述して波形を見る

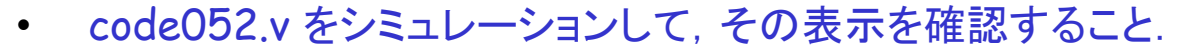

- 単純な2ビットカウンタの記述例を示す.
- クロック信号 w\_clk の立ち上がりの時 (posedge w\_clk) に, 1インクリメントする. ただし, r\_cnt の最初の値を 0 とする。
- r\_cnt の更新はクロック信号の立ち上がりから #5 だけ経過 してから.
- 2ビットカウンタなので,最大値の 3 (2'b11) の次に 0 (2'b00) となる.
- iverilogでシミュレーションし,GTKWaveで波形を確認する.

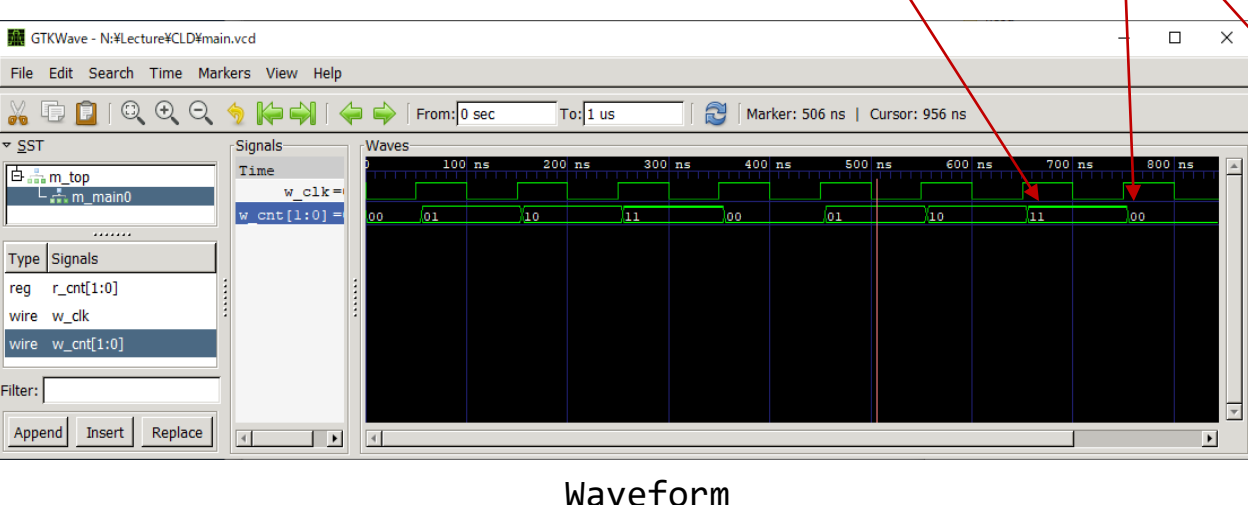

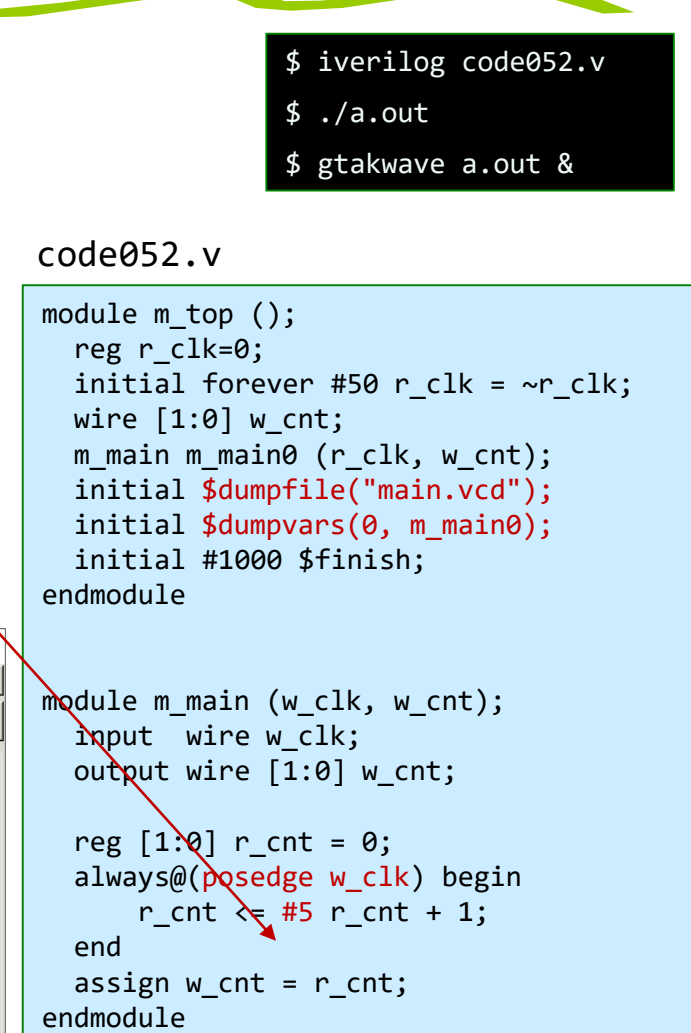

### code053.v regの出力はregに接続されたwire

- code053.v をシミュレーションして,その表示を確認すること.
- 単純な2ビットカウンタの別の記述例を示す.
- クロック信号 w\_clk の立ち上がりの時 (posedge w\_clk) に,1インクリメントする.ただし,r\_cnt の最 初の値を 0 とする。
- モジュールの出力ポートでは wire と reg を用いることができる.
- `timescale 1ns/100ps という記述の 1ns は #1 が実時間で 1ns であることを示し,次の 100ps でシ ミュレーションの精度が 100ps 単位であることを指定する.
	- timescale の行はこのまま記述しておいた方が良い.

code053.v

code052.v

```
module m_main (w_clk, w_cnt);
  input wire w clk;
  output wire [1:0] w cnt;
  reg [1:0] r cnt = 0;
  always@(posedge w clk) begin
      r cnt \leq #5 r cnt + 1;
  end
  assign w_cnt = r_cnt;
endmodule
```

```
`timescale 1ns/100ps
`default_nettype none
module m_top ();
  reg r clk=0;
  initial forever #50 r clk = ~r clk;
  wire [1:0] w cnt;
  m main m main0 (r clk, w cnt);
  initial $dumpfile("main.vcd");
  initial $dumpvars(0, m main0);
  initial #1000 $finish; 
endmodule
module m_main (w_clk, r_cnt);
  input wire w_clk;
  output reg [1:0] r cnt;
  initial r cnt = 0;
  always@(posedge w_clk) r_cnt <= #5 r_cnt + 1;
endmodule
```
### code054.v 同期リセット付きのカウンタ回路

- code054.v をシミュレーションして,その表示を確認すること.
- 同期リセット付き2ビットカウンタの記述例を示す.
- クロック信号 w\_clkの立ち上がりの時に,リセット信号 r\_rst が 1でカウンタの値はゼロで初期化され, そうでなければ1インクリメントされる.
- iverilogでシミュレーションし,GTKWaveで波形を確認する.

Waveform**Mill** GTKWave - N:¥Lecture¥CLD¥main.vcd  $\Box$   $\Box$   $\mathbf x$ File Edit Search Time Markers View **Nelp** XDDIQQQ  $k = 1$ From: 0 sec  $\lambda$  700 sec Marker: 350 sec | Cursor: 659 sec  $\sqrt{5}$ Signals Waves Time  $\overline{b}$  and top  $w$  clk = - 나 ..... m main0 w\_rst: . . . . . . .  $r \text{ cnt}[1:0] =$ **xx** ננו Yoo  $\sqrt{01}$ Type Signals w  $cnt[1:0] =$  $\sqrt{01}$  $req$  r  $cnt[1:0]$ wire w clk wire  $w \text{ cnt}[1:0]$ Filter: Append | Insert | Replace  $\Box$ 

code054.v

```
module m top ();
  reg r_clk=0;
  initial forever #50 r clk = ~r clk;
  reg r rst=1;
  initial #230 r rst=0;
 wire [1:0] w cnt;
  m main m main\theta (r clk, r rst, w cnt);
  initial $dumpfile("main.vcd");
  initial $dumpvars(0, m_main0);
 initial #1000 $finish; 
endmodule
module m_main (w_clk, w_rst, w_cnt);
  input wire w clk, w rst;
  output wire [1:0] w cnt;
  reg [1:0] r cnt;
  always@(posedge w clk) begin
    if (w rst) r cnt \leq 0;
    else r cnt \leq #5 r cnt + 1;
  end
  assign w cnt = r cnt;
endmodule
```
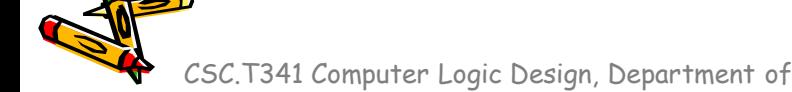

### 同期リセット, 非同期リセット, リセット無し

- 同期リセットの記述(左)では,クロック信号に同期してリセットされる.
- 非同期リセットの記述(中央)では,クロック信号に同期せずに,リセット信号の立ち上がりの タイミングでリセットされる.
- 右の記述はリセット信号を使わない記述.
- 必要がなければ, リセットを使わない記述(右)が良い. リセットが必要であれば,同期リセット(左)を使う記述が良い.

code054.v

```
module m main (w clk, w rst, w cnt);
  input wire w clk, w rst;
 output wire [1:0] w cnt;
 reg [1:0] r cnt;
 always@(posedge w clk) begin
   if (w rst) r cnt \leq 0;
   else r cnt \leq #5 r cnt + 1;
  end
 assign w cnt = r cnt;
endmodule
                                        module m main (w clk, w rst, w cnt);
                                          input wire w_clk, w_rst;
                                          output wire [1:0] w cnt;
                                          reg [1:0] r cnt;
                                          always@(posedge w clk or posedge w rst) begin
                                           if (w_rst) r_cnt \leq 0;
                                            else r cnt \leq #5 r cnt + 1;
                                          end
                                          assign w cnt = r cnt;
                                        endmodule
                                                                                            module m_main (w_clk, w_cnt);
                                                                                              input wire w clk;
                                                                                              output wire [1:0] w cnt;
                                                                                              reg [1:0] r cnt = 0;
                                                                                              always@(posedge w clk) begin
                                                                                                  r cnt \leq #5 r cnt + 1;
                                                                                              end
                                                                                              assign w cnt = r cnt;
                                                                                            endmodule
```
同期リセットの例 すい 非同期リセットの例 リセットを使わない例

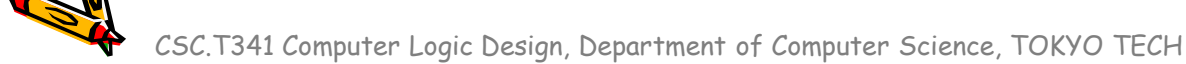

### Sequential Circuit(順序回路)とレジスタの動作

- 順序回路では,クロック信号に対するレジスタの動作を正しく理解することが重要
- レジスタは,クロック信号の立ち上がりのタイミングで入力線の値を取得 (sampling)して,少し遅れて取得した値を出力線に出力する.
- レジスタの更新では, initial や always でタイミングを指定すること.
- このモジュールの波形を考えよう.

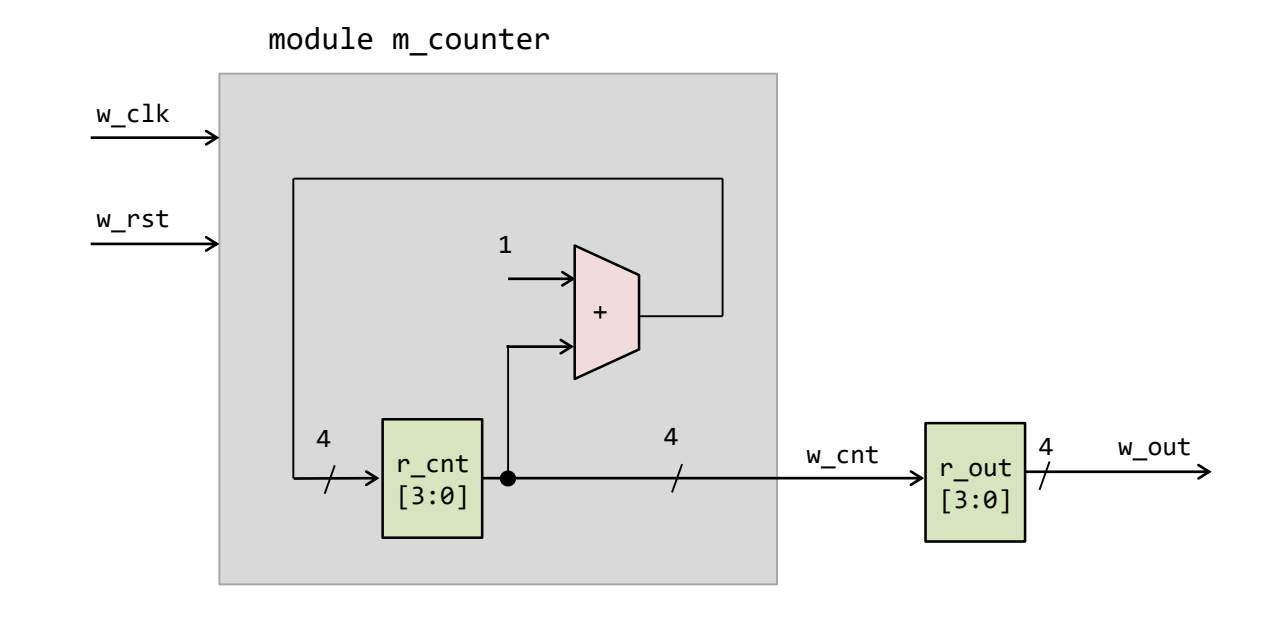

### code055.v, code056.v 一定の間隔で生じる動作の記述

- code055.v の 999999 を 4 に変更してシミュレーションして,その表示を確認すること.
- 1MHz のクロック信号を入力として、1秒の間隔で 0, 1, 0, 1 と変化させるハードウェアの記述例を示す. LED を点滅させる場合などに利用する。 code055.v
- 補足
	- $1MB = 1024 \times 1024 B$
	- $1MHz = 1000 \times 1000 Hz$
- code055.v の2か所のalwaysブロックをまとめると, code056.v になる.

code056.v

```
module m main (w clk, r out);
 input wire w clk;
 output reg r out;
 initial r out = 0;
  reg [31:0] r cnt = 0;
 always@(posedge w clk) begin
    r cnt <= (r cnt==999999) ? 0 : r cnt +1;
    r_out <= (r_cnt==0) ? ~r_out : r_out;
  end
endmodule
```

```
`timescale 1ns/100ps
module m top ();
  reg r clk=0;
 initial forever #50 r clk = ~r clk;
 wire w out;
 m main m main0 (r clk, w out);
  initial $dumpfile("main.vcd");
 initial $dumpvars(0, m main0);
 initial #1000 $finish; 
endmodule
```

```
module m main (w clk, r out);
 input wire w clk;
 output reg r out;
```

```
reg [31:0] r_cnt = 0;
always@(posedge w clk) begin
  r cnt <= (r cnt==999999) ? 0 : r cnt +1;
end
```

```
initial r out = 0;
 always@(posedge w clk) begin
    r_out \leq (r_cnt==0) ? ~r_out : r_out;
  end
endmodule
```
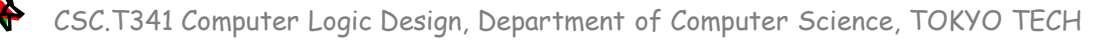

### code057.v 演習(1)で使ったハードウェア記述

- 100MHz のクロック信号を入力として、1秒の間隔で 0, 1, 0, 1 と変化させるハードウェア の記述例を示す.LED を点滅させる場合などに利用する.
- 今は理解できる.

code057.v

```
module m_main (w_clk, w_led);
  input wire w clk;
  output wire [3:0] w_led;
  reg r out = 0;
  reg [31:0] r cnt = 0;
  always@(posedge w clk) begin
    r cnt <= (r cnt==99999999) ? 0 : r cnt +1;
    r_out \leq (r_cnt==0) ? ~r_out : r_out;
  end
  assign w<sup>led</sup> = {r_out, r_out, r_out};
 // vio 0 vio 00(w_clk, w_led[3], w_led[2], w_led[1], w_led[0]);
endmodule
```
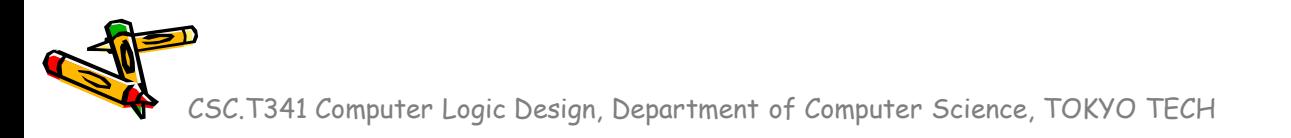

### code061.v シフトレジスタ(右シフト) • code061.v をシミュレーションして, その表示を確認すること. • シフトレジスタは,サイクル毎に,その内容を1ビットだけ右(あるいは左)にシフト する. また, 最上位ビット(あるいは最下位ビット)に入力された値を格納する. module m\_top (); reg r clk=0; initial forever #50 r clk = ~r clk; wire  $[7:0]$  w out; m\_main m\_main0 (r\_clk, w\_out); initial \$dumpfile("main.vcd"); initial \$dumpvars(0, m\_main0); initial #1000 \$finish; always $@(*)$  #1  $§$ display("%3d: %b",  $§$ time, w out); endmodule module m main (w clk, r sreg); input wire w\_clk; output reg [7:0] r sreg = 8'b10101111; wire w in =  $0$ ; always@(posedge w\_clk) begin  $r$ \_sreg <=  $\{w_in, r$ \_sreg $[7:1]\};$ end endmodule code061.v 1: 10101111 51: 01010111 151: 00101011 251: 00010101 351: 00001010 451: 00000101 551: 00000010 651: 00000001 751: 00000000 Simulation output 右シフト

### code062.v シフトレジスタ(左シフト) • code062.v をシミュレーションして,その表示を確認すること. • シフトレジスタは,サイクル毎に,その内容を1ビットだけ右(あるいは左)にシフト する.また,最上位ビット(あるいは最下位ビット)に入力された値を格納する. module m top (); reg r clk=0; initial forever #50 r clk = ~r clk; wire  $[7:0]$  w out; m main m main0 (r clk, w out); initial \$dumpfile("main.vcd"); initial \$dumpvars(0, m main0); initial #1000 \$finish; always $@(*)$  #1  $§$ display("%3d: %b",  $§$ time, w out); endmodule module m main (w clk, r sreg); input wire w\_clk; output reg [7:0] r sreg = 8'b10101111; wire w in =  $0$ ; always@(posedge w clk) begin  $r$  sreg  $\le$   $\{r$  sreg[6:0],  $w$  in}; end endmodule code062.v 1: 10101111 51: 01011110 151: 10111100 251: 01111000 351: 11110000 451: 11100000 551: 11000000 651: 10000000 751: 00000000 Simulation output 左シフト

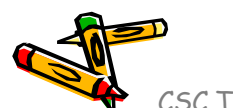

CSC.T341 Computer Logic Design, Department of Computer Science, TOKYO TECH

code064.v EXOR(排他的論理和)ゲート

- code064.v をシミュレーションして,その表示を確認すること.
- 論理演算子には, 単項演算子の ~ (NOT), 2項演算子として & (AND), | (OR), ^ (EXOR)がある.

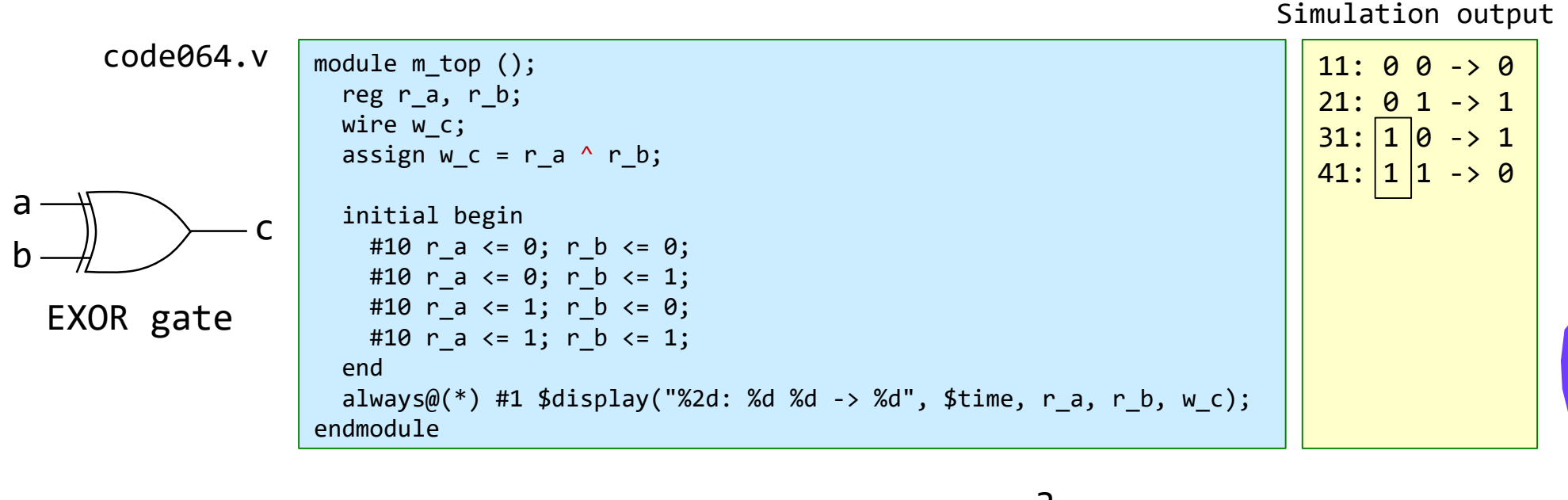

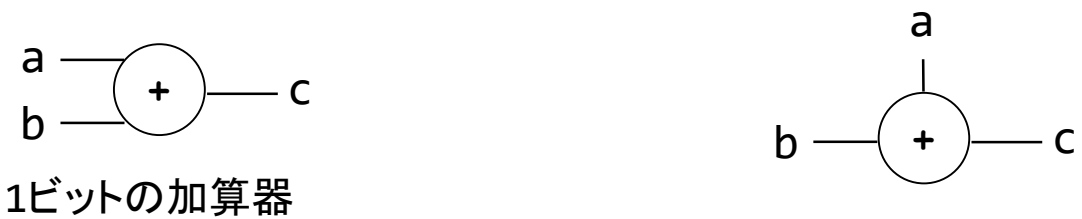

### code065.v 3入力の EXOR ゲート

- code065.v をシミュレーションして, その表示を確認すること.
- 論理演算子には,2項演算子として & (AND), | (OR), ^ (EXOR)がある.
- 3入力以上の論理演算子を考えよう.

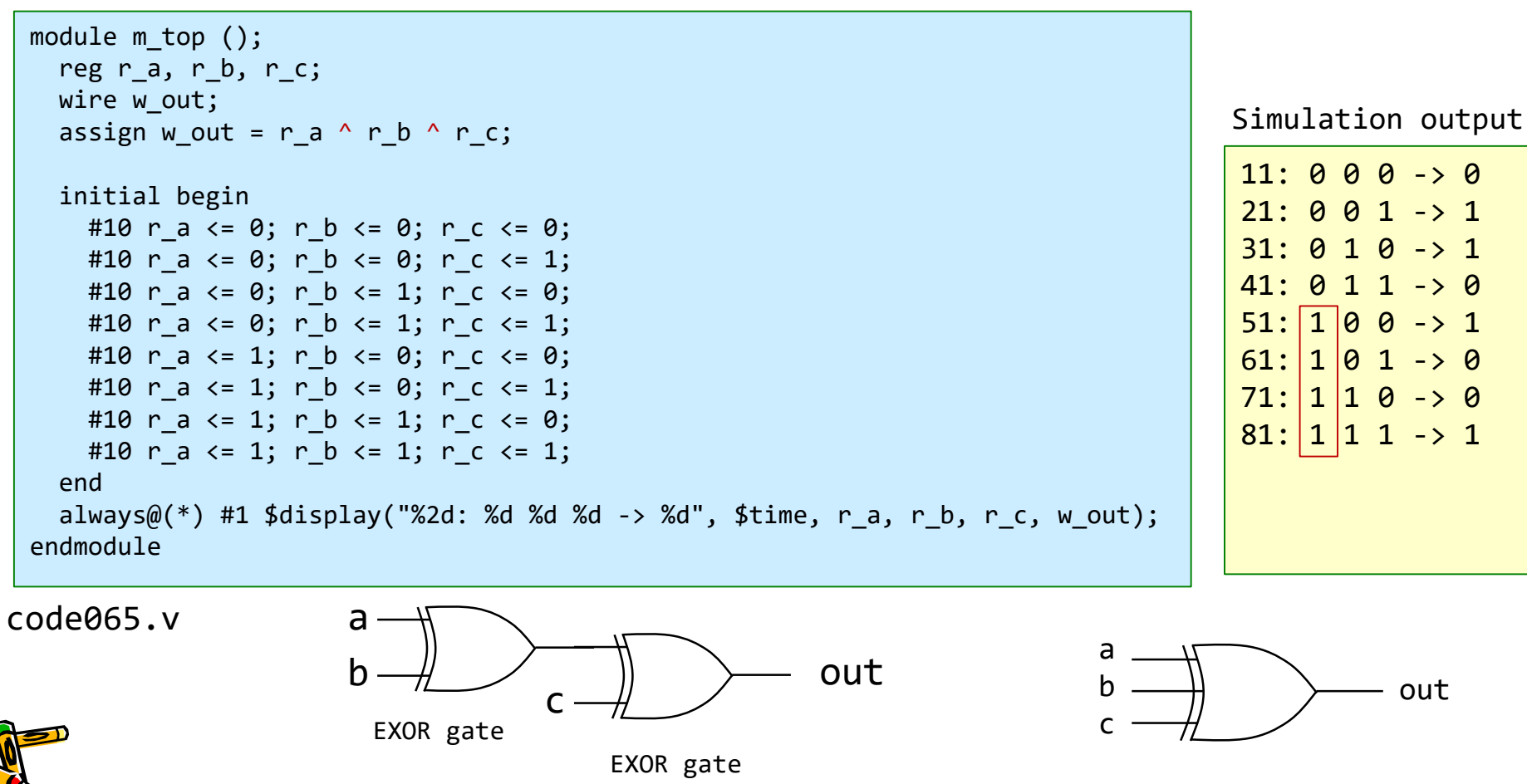

CSC.T341 Computer Logic Design, Department of Computer Science, TOKYO TECH

out

### code066.v 3入力の EXOR ゲートのバスを用いた記述

• code066.v をシミュレーションして,その表示を確認すること.

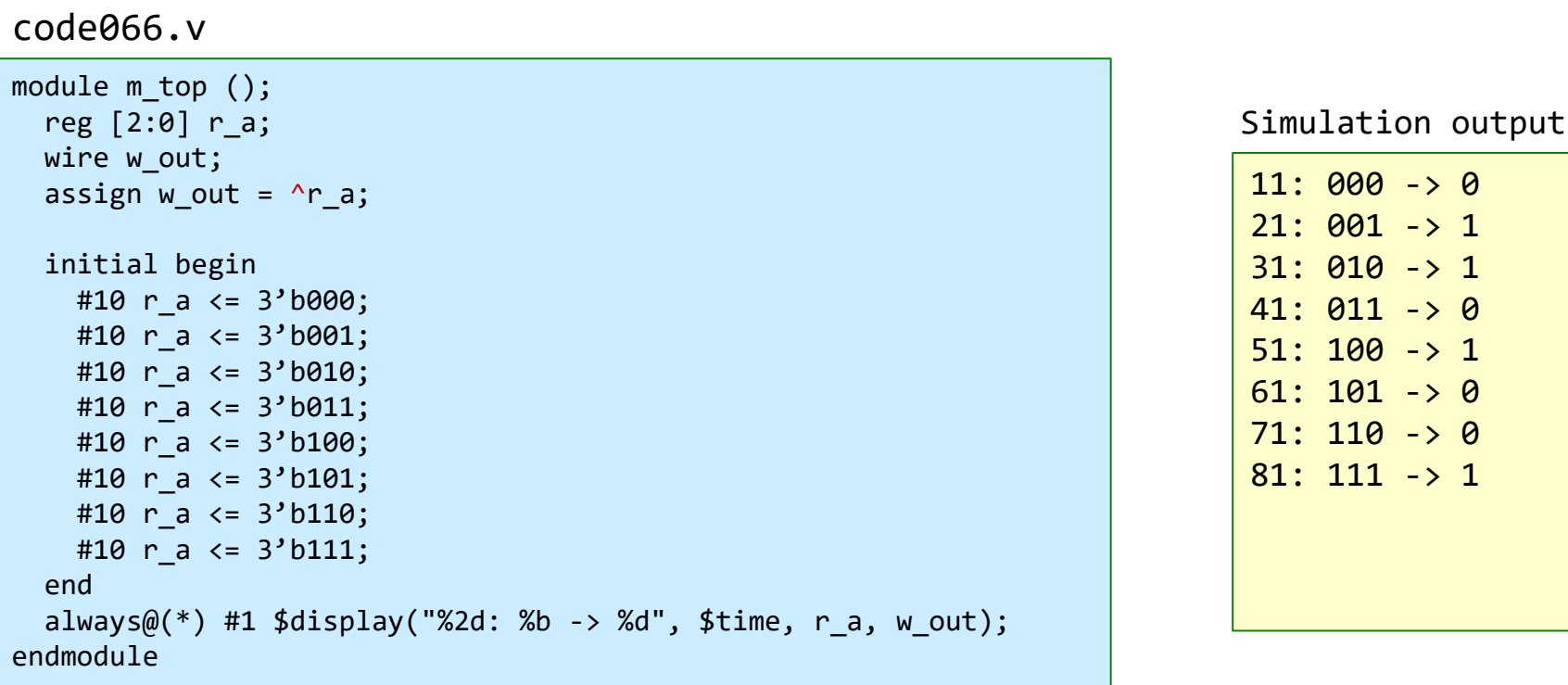

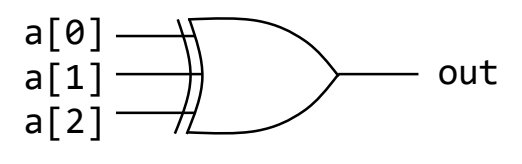

### CSC.T341 Computer Logic Design, Department of Computer Science, TOKYO TECH

 $11: 000 \rightarrow 0$  $21: 001 - > 1$ 31: 010 -> 1  $41: 011 \rightarrow 0$  $51: 100 -> 1$  $61: 101 -> 0$  $71: 110 -> 0$ 81: 111 -> 1

## 演習(2) 加算器のクリティカルパスの遅延を計測する

- code078.v を修正して,100MHzの動作周波数の制約を満たす **n**-bit Adder の最大の **n** を 求めること. ただし, n は5の倍数とする.
	- code078.v を用いて合成する(Run Implementation) . Bitstreamは生成する必要はない.
	- 1行目の D\_N の値を変化させて合成. Failed Timing! と出力された時は制約を満たしていない.
	- 1行目の D\_N の値を小さくして合成. Implementation Complete が出力された時は満たしている.

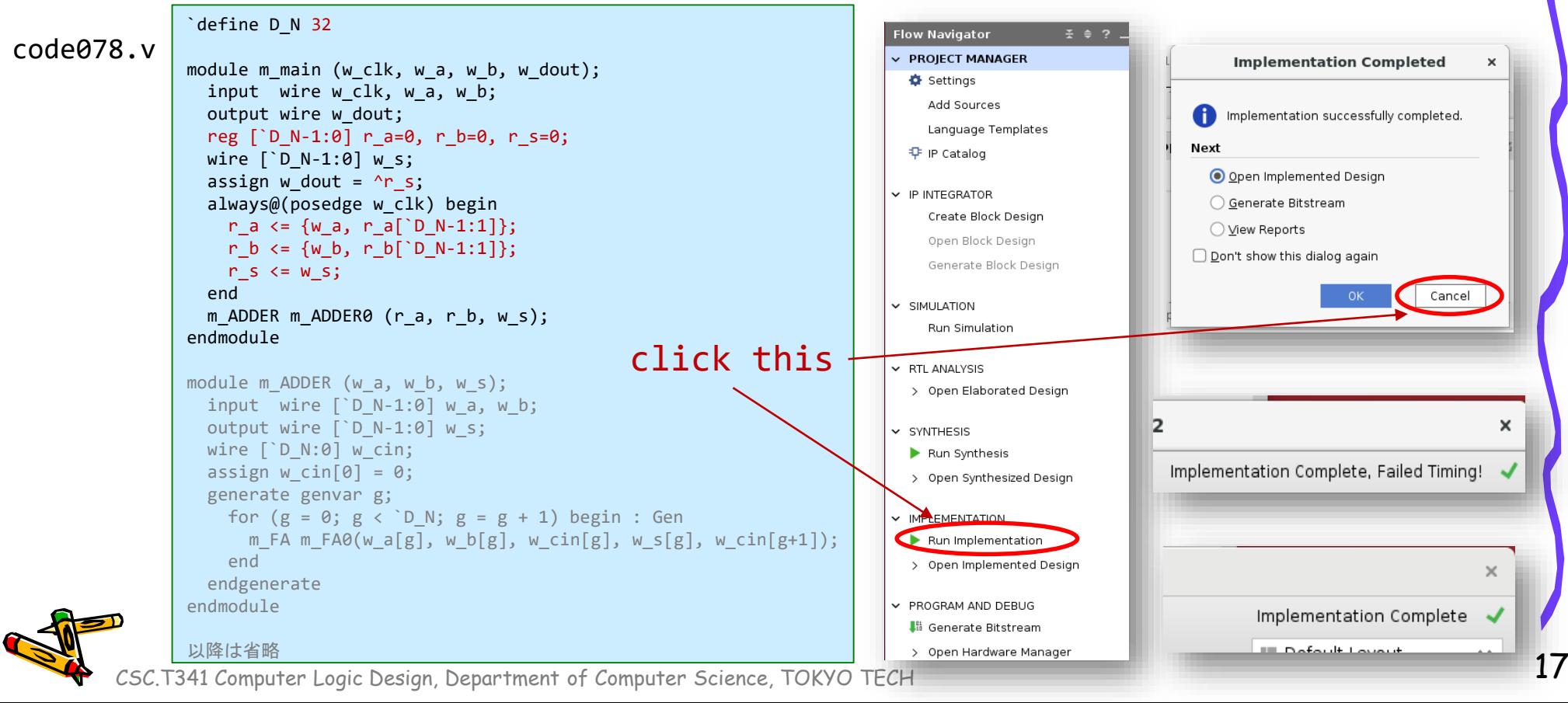

### ACRiルームのデモンストレーション

- Vivado での VIO の使い方.
- Vivado での HW manager, オープンしたデザイン, ソースの切り替え方法.
- WNS
- Vivado における回路図(schematic)の表示.

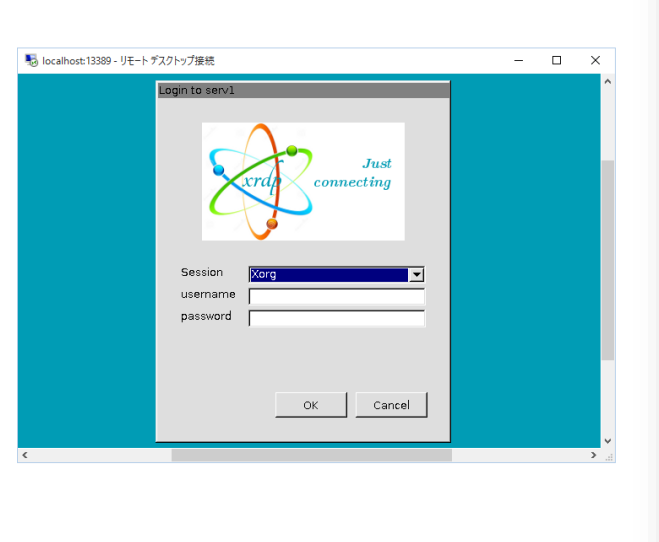

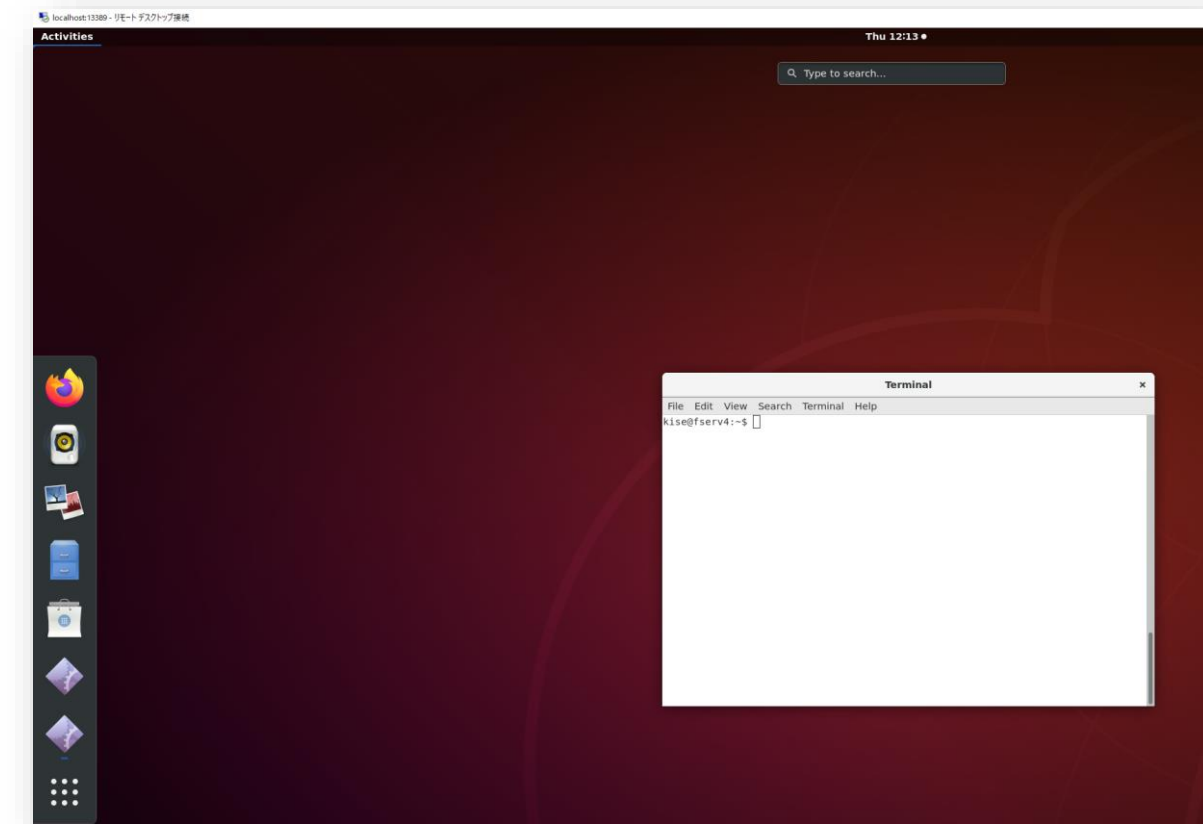

### References

- Computer Logic Design support page
	- https://www.arch.cs.titech.ac.jp/lecture/CLD/
- ACRi Room
	- https://gw.acri.c.titech.ac.jp
- ACRi Blog
	- https://www.acri.c.titech.ac.jp/wordpress/
- 情報工学系計算機室
	- http://www.csc.titech.ac.jp/
- Xilinx Vivado Design Suite
	- https://japan.xilinx.com/products/design-tools/vivado.html
- Digilent Arty A7-35T
	- https://reference.digilentinc.com/reference/programmable-logic/arty-a7/start
- Verilog HDL
	- https://ja.wikipedia.org/wiki/Verilog